**MultiIndicator.guide V1.7**

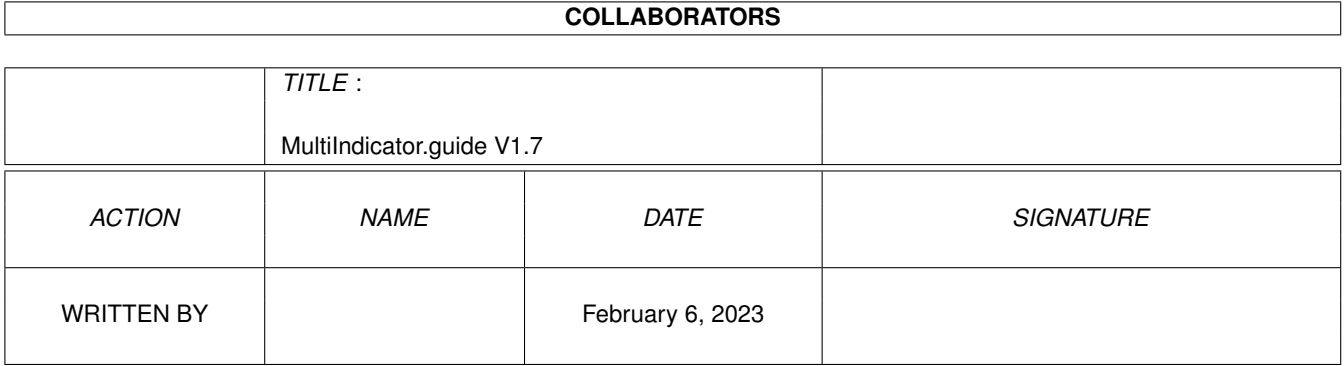

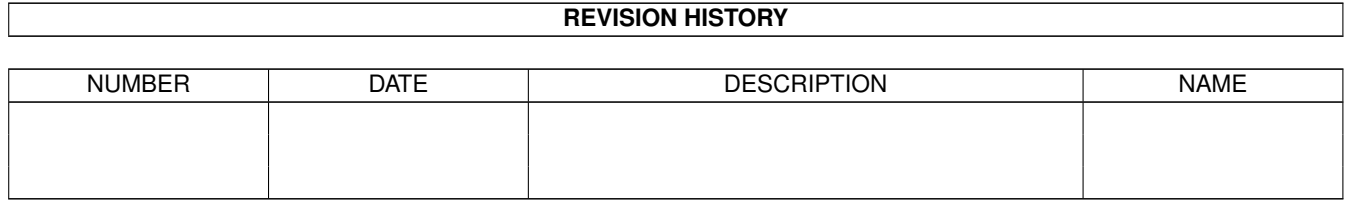

# **Contents**

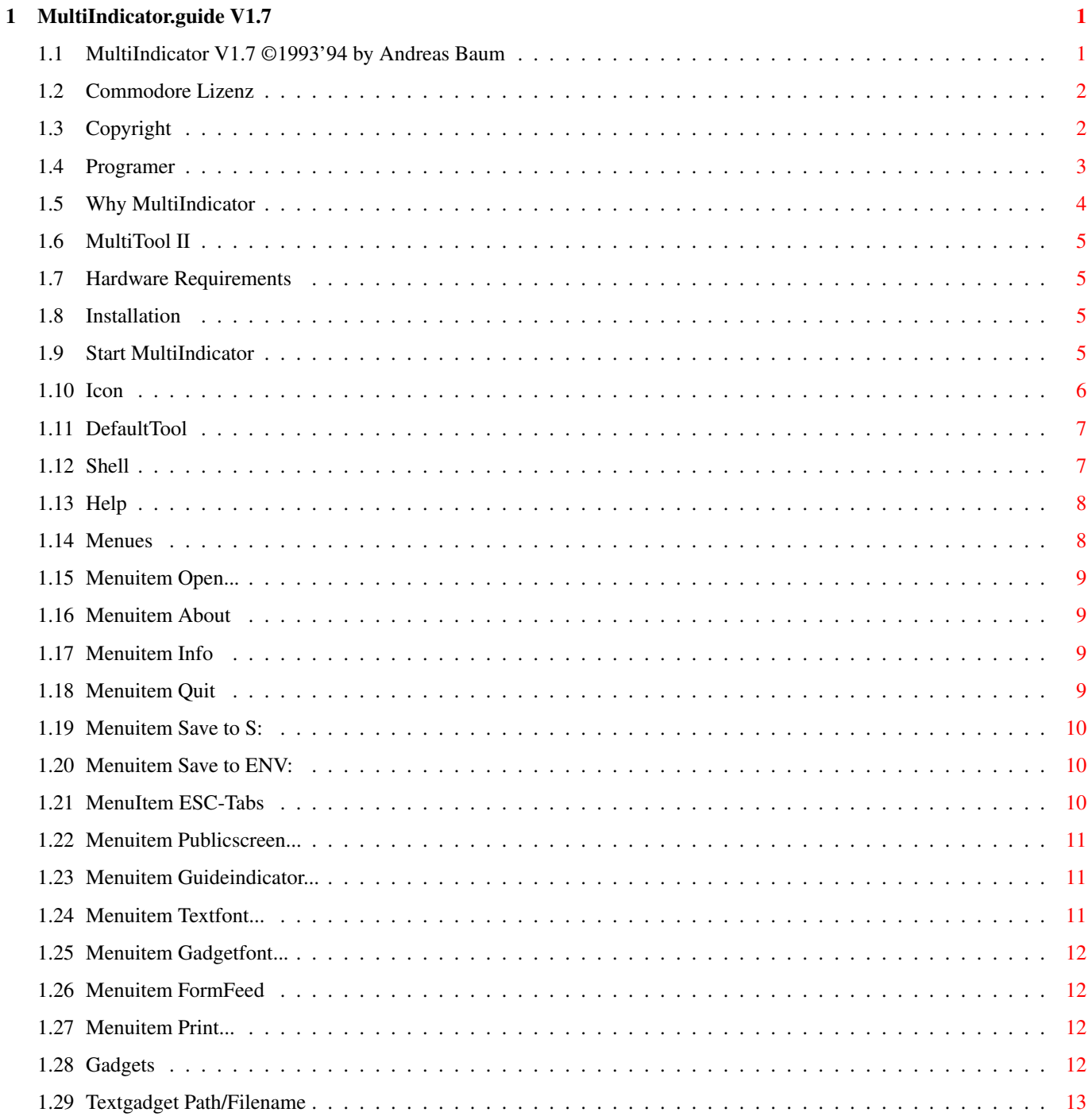

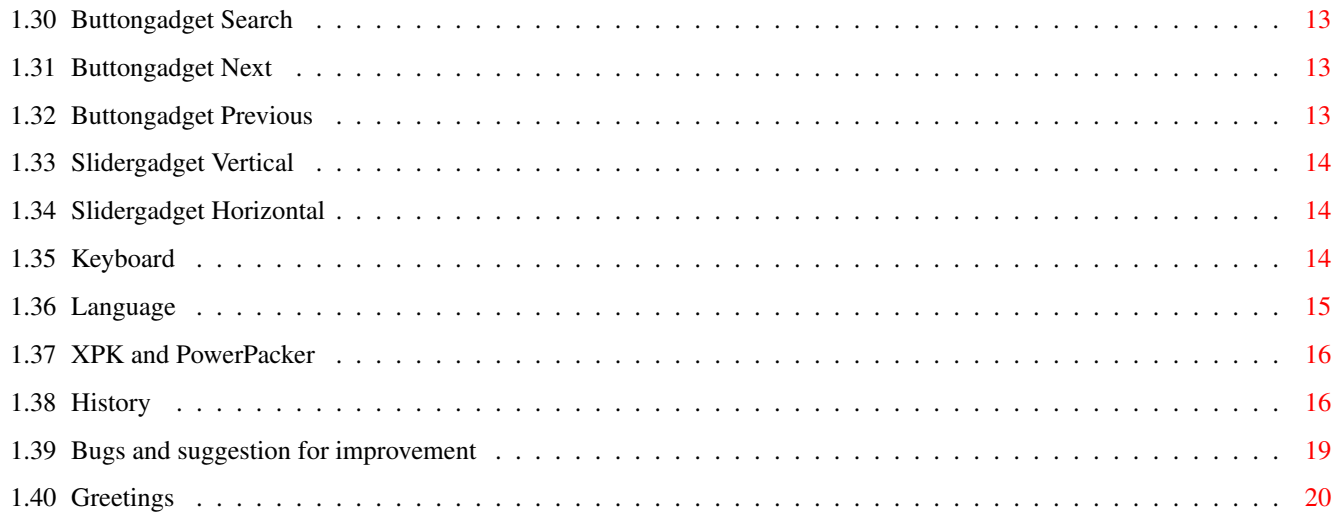

# <span id="page-4-0"></span>**Chapter 1**

# **MultiIndicator.guide V1.7**

# <span id="page-4-1"></span>**1.1 MultiIndicator V1.7 ©1993'94 by Andreas Baum**

MultiIndicator V1.7 ©1993'94 by Andreas Baum

Table of contents

Commodore Licence

Copyright

Why MultiIndicator

Hardware Requirements

Installation

Start MultiIndicator

Help

Menue

Gadgets

Keyboard

Language

XPK and PowerPacker

History

Bugs and Suggestion for Improvement

Greetings

#### <span id="page-5-0"></span>**1.2 Commodore Lizenz**

Commodore Licence for Commodore-Installer and AmigaGuide

Installer and Installer project icon (c) Copyright 1991-93 Commodore-Amiga, Inc. All Rights Reserved. Reproduced and distributed under licence from Commodore.

INSTALLER SOFTWARE IS PROVIDED "AS-IS" AND SUBJECT TO CHANGE; NO WARRANTIES ARE MADE. ALL USE IS AT YOUR OWN RISK. NO LIABILITY OR RESPONSIBILITY IS ASSUMED.

AmigaGuide, AmigaGuide.info, amigaguide.library, WDisplay, WDisplay.info (c) Copyright 1991-93 Commodore-Amiga, Inc. All Rights Reserved. Reproduced and distributed under licence from Commodore.

AMIGAGUIDE SOFTWARE IS PROVIDED "AS-IS" AND SUBJECT TO CHANGE; NO WARRANTIES ARE MADE. ALL USE IS AT YOUR OWN RISK. NO LIABILITY OR RESPONSIBILITY IS ASSUMED.

# <span id="page-5-1"></span>**1.3 Copyright**

Copyright and Pass Conditions

MultiIndicator isn't Public Domain it's Giftware !!! That means, the rights on the program stay by me . You have to give me a little present, for example money, FD-disks, sorted out games, homemade utilitys and other things, if you use MultiIndicator regularly. (A E-Mail or a letter , you think about MultiIndicator, would be enough.) Cheap, or ??? FD-dealer can always include this program in their FD-series, but they have to inform me and all listed files have to pass. **MT** MI.info MI\_D.help MI\_GB.help MI\_S.help MIndicator\_D.guide MIndicator\_D.guide.info MIndicator\_GB.guide

```
MIndicator_GB.guide.info
          Installer
          Install_MI
          Install_MI.info
          CATALOGS (DIR)
            MI.cd
            MI_?.ct
            MI_D.ct
            MI_E.ct
            MI_S.ct
            Deutsch (Dir)
              MI.catalog
            Español (Dir)
             MI.catalog
            Svenska (Dir)
              MI.catalog
          AMIGAGUIDE (DIR)
            AmigaGuide
            AmigaGuide.info
          LIBS (DIR)
            AmigaGuide.library
            PowerPacker.library
            XPKMaster.library
            COMPRESSORS (Dir)
              xpk????.library
Exeption:
If MultiIndicator is distribute with
```

```
MultiTool II
                , than Boris Jakubaschk
decides the pass conditions.
```
Attention ! No warranties are made. All use is at your own risk. No liability or responsibility is assumed.

#### <span id="page-6-0"></span>**1.4 Programer**

```
Adress of Programer
```
Andreas Baum Eugen-Roth-Straße 25 92318 Neumarkt Germany

Phone: 09181/20950

InterNET: abaum@betei.franken.de FidoNET: 2:2400/42.6@fidonet AmigaNET: 39:171/105.6@amiganet Z-NETZ: fatso@turtle.zer.sub.org

#### <span id="page-7-0"></span>**1.5 Why MultiIndicator**

Why MultiIndicator ?

Read the following features and compare with other programs !

- 1. MultiIndicator shows ASC-files (with or without ESC-sequences and Tabs), HEX-files and Guide-files (if a external Guideindicator is available). MultiIndicator dicides automatically if it uses the ASC-, HEX- or Guideindicator.
- 2. MultiIndicator passes over ESC-sequences which would impair the output on the screen.
- 3. MultiIndicator can konfigure with the Prefs-file, the Shellparamters or the ToolTypes, that means you can always konfigure MultiIndicator differencly.
- 4. MultiIndicator opens an AppIcon, if it was started from the Workbench, so you can use it when you need it.
- 5. MultiIndicator shows compressed Guidefiles exactly. This is not possible if you use Amigaguide or Multiview alone.
- 6. You can compress and crypt files with XPK. MultiIndicator realizes if a file is compressed and crypted, for example you can compress a file with SHRI and than crypt that file with FEAL - MultiIndicator realizes this.
- 7. MultiIndicator has a comfortable printoption, so you needn't an specially printutility for ASC-files.
- 8. MultiIndicator supports the localization under Workbench 2.1.
- 9. MultiIndicator supports many options of OS 3.0, for example scaleable Gadgets, NewLookMenues, Waitpointer and other.
- 10. MultiIndicator has a very good help.

These are only the most important features.

# <span id="page-8-0"></span>**1.6 MultiTool II**

Information about MultiTool II

MultiTool II is a great Dos-Utility. You can get this program about Amiga-Net-Server or FD-dealer (for example Time-series and SaarAG-series).

MultiTool II was coded by

Boris Jakubaschk Neue Straße 14/1 70186 Stuttgart Germany

E-Mail: Boris@alice.tynet.sub.org

The entries for MultiIndicator in the MTool.Prefs-file are:

```
???? <Path>/MI "%s"
                [parameters]
                ASC <Path>/MI "%s"
                [parameters]
```
#### <span id="page-8-1"></span>**1.7 Hardware Requirements**

Hardware Requirements for MultiIndicator

You need an Amiga with 512 KByte (better 1 MByte or more), at least OS 2.0 and two disk drives or a harddisk.

MultiIndicator was coded on an Amiga 4000-040 with OS 3.0 and tested on an Amiga 500+ with 1 MByte memory, OS 2.0 and two disk drives.

# <span id="page-8-2"></span>**1.8 Installation**

Install MultiIndicator

Use the Install-Script to install MultiIndicator.

#### <span id="page-8-3"></span>**1.9 Start MultiIndicator**

Start MultiIndicator

MultiIndicator either can start about Workbench or from Shell.

Workbench

about Icon

as DefaultTool

Shell

## <span id="page-9-0"></span>**1.10 Icon**

Start about Workbench with Icon

For starting MultiIndicator about Icon, you have to click the Icon twice. The program reads the settings from the ToolTypes and the MI.Prefs-file, wich the ToolTypes have priority. MultiIndicator creates an AppIcon after it was started. If you click this AppIcon twice, than an ASL-Filerequester appears and you can select the file. If you drag and drop another Icon on the AppIcon, than the file to this Icon will be indicated immediately.

ToolTypes:

If you want to change the ToolTypes, click the MultiIndicatoricon and select the menuitem Information. Now change the ToolTypes and save it.

Pubscreen=Screen where the window should be opened

Guideindicator=Indicator for Guide-files

Gadgetfontname=Gadgetfontname

Gadgetfontheight=Gadgetfontheight

Textfontname=Textfontname

Textfontheight=Textfontheight

ESC-Tabs=YES or NO

FormFeed=YES or NO

IconX=X-position of AppIcon

IconY=Y-position of AppIcon

# <span id="page-10-0"></span>**1.11 DefaultTool**

Start as DefaultTool

If you want to use MultiIndicator as DefaultTool, than the program which should be indicated must have a ProjectIcon. Click this ProjectIcon and select the menuitem Information. The Iconwindow appears including the Default Tool line in which you enter MI with complete path.

If the file MIndicator.Prefs exists the fonts, screen, guideindicator and so on were loaded from this file. If MIndicator.Prefs doesn't exist, the internal settings were used.

### <span id="page-10-1"></span>**1.12 Shell**

Start from Shell

If you start MultiIndicator from the Shell, the parameters replace the settings in the MIndicator.Prefs.

Syntax:

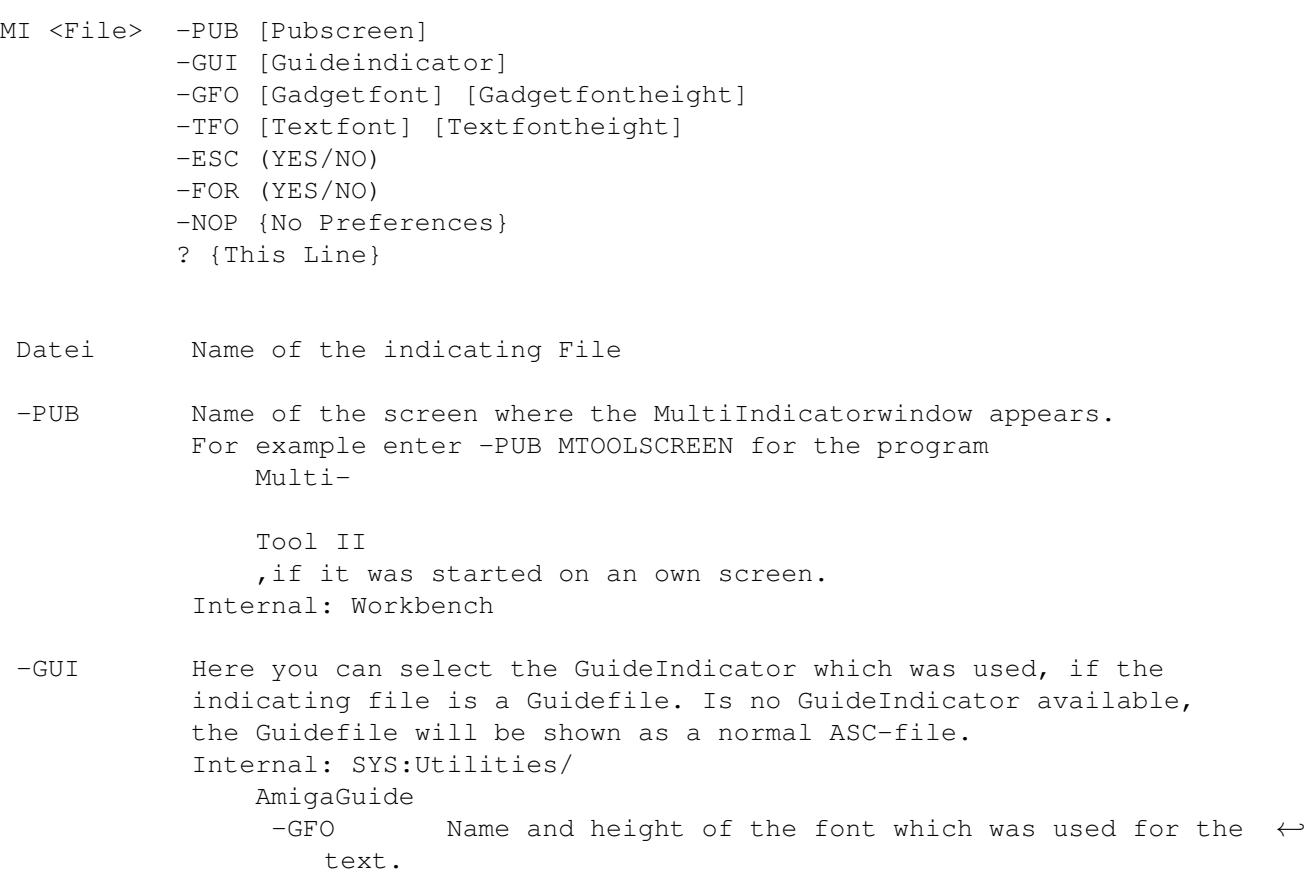

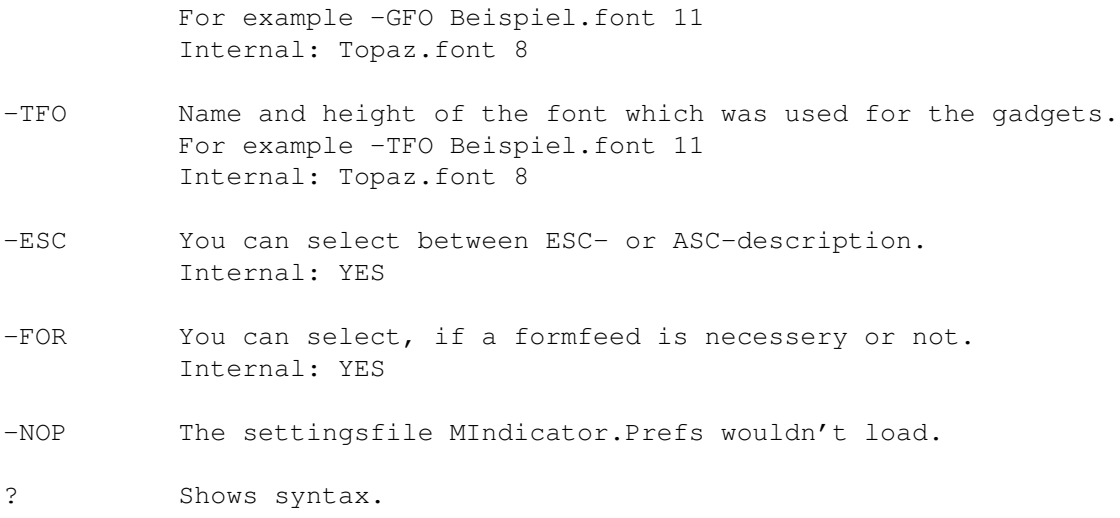

# <span id="page-11-0"></span>**1.13 Help**

The Help from MultiIndicator

Place the Pointer about a menuitem or a gadget and press the helpbutton.

The file Mi.help must available in the directory S: or ENV:. This does the Installer automatically.

## <span id="page-11-1"></span>**1.14 Menues**

The Menues from MultiIndicator

MultiIndicator containes following menuitems:

Projekt

Open... O About A Info N Quit Q Preferences Save to S: Save to ENV:

```
The next menuitem is only available in ASC-mode !
ESC-Tabs E
Publicscreen... P
Guideindicator... I
Textfont... T
Gadgetfont... G
          The next whole menuitem is only available in ASC-mode !
```
Printer

```
FormFeed F
Print... R
```
# <span id="page-12-0"></span>**1.15 Menuitem Open...**

The Menuitem Open...

Opens an ASL-Filerequester in which you can select a new file.

# <span id="page-12-1"></span>**1.16 Menuitem About**

The Menuitem About

Opens a window which shows the name of the program, version and programer.

# <span id="page-12-2"></span>**1.17 Menuitem Info**

The Menuitem Info

Opens a window which gives informations about the loaded file, how packer was used ( if file compressed with XPK or PowerPacker ), the packed length, the unpacked length, the ratio and information about the chipmemory and fastmemory.

# <span id="page-12-3"></span>**1.18 Menuitem Quit**

The Menuitem Quit

If MIndicator was started about Shell or as DefTool, than MIndicator terminated. If MIndicator was started about Workbench, than the quitwindow appears which ask you if you want to only close only the MIndicatorwindow or if you want to terminate the program.

# <span id="page-13-0"></span>**1.19 Menuitem Save to S:**

The Menuitem Save to S:

The preferencefile MIndicator.Prefs will be saved in the directory S: on the bootdisk or on the bootpartition of the harddisk.

#### <span id="page-13-1"></span>**1.20 Menuitem Save to ENV:**

The Menuitem Save to ENV:

The preferencefile MIndicator.Prefs will be saved in the directory ENVARC: and ENV:.

# <span id="page-13-2"></span>**1.21 MenuItem ESC-Tabs**

The Menuitem ESC-Tabs

This menuitem is only available if the selected file is an ASC-file.

Here you can select, if ESC-Sequencen and Tabs are shown or not.

ESC-sequences which were rerecognized and executed:

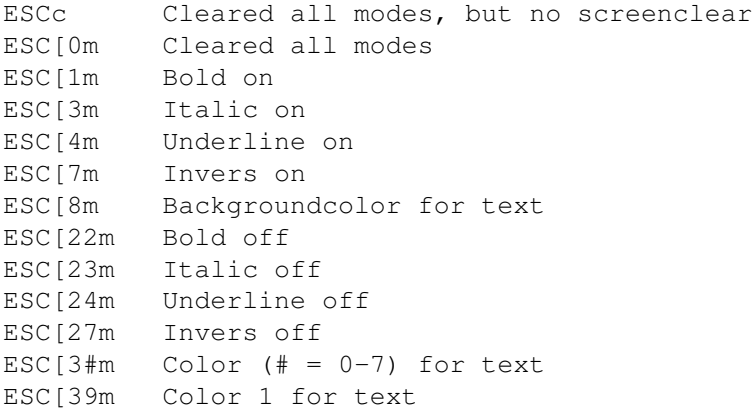

ESC[4#m Text in front of backgroundcolor  $(\# = 0-7)$ ESC[49m Text in front of backgroundcolor 0 Kombinations of this sequences were recogniced. For example: ESC[1;7;37m (bold, invers und Textcolor 7 ESC-sequences which were rerecognized and deleted: ESC[#u Line length # ESC[#t Line number #

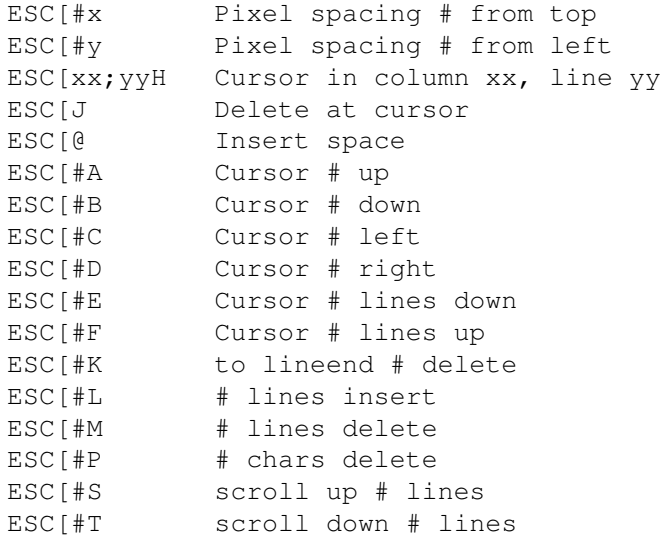

# <span id="page-14-0"></span>**1.22 Menuitem Publicscreen...**

The Menuitem Publicscreen...

Shows a list with all opened publicscreens. You can now select the screen, on which the MIndicatorwindow will be opened. The windowheight and the windowwidth depends from the selected, visible screenarea.

# <span id="page-14-1"></span>**1.23 Menuitem Guideindicator...**

The Menuitem Guideindicator...

Opens an ASL-Filerequester in which you can select the indicator for the .guide-files.

# <span id="page-14-2"></span>**1.24 Menuitem Textfont...**

The Menuitem Textfont...

Opens an ASL-Fontrequester in which you can select the font for the text. You may not select a proportionalfont.

#### <span id="page-15-0"></span>**1.25 Menuitem Gadgetfont...**

The Menuitem Gadgetfont...

Opens an ASL-Fontrequester in which you can select the font for the gadgets.

# <span id="page-15-1"></span>**1.26 Menuitem FormFeed**

The Menuitem FormFeed

This menuitem is only available if the selected file is an ASC-file.

Here you can select, if a formfeed is necessery or not.

#### <span id="page-15-2"></span>**1.27 Menuitem Print...**

The Menuitem Print...

This menuitem is only available if the selected file is an ASC-file.

Opens the Printerwindow, in which you can change printeroptions and start the printaction.

Variables for head- and footline:

#f# = filename #d# = printdate #t# = printtime #p# = pagenumber

See help for more informations.

#### <span id="page-15-3"></span>**1.28 Gadgets**

The gadgets from MultiIndicator

MultiIndicator contains the following gadgets:

```
Textgadget
      Path/Filename
                Buttongadget
      Search
                Buttongadget
      Next
                Buttongadget
      Previous
                Slidergadget
      Vertical
                Slidergadget
      Horizontal
```
#### <span id="page-16-0"></span>**1.29 Textgadget Path/Filename**

The Textgadget Path/Filename

Shows the name of the loaded file. If the name is too long, than the filename will be split.

# <span id="page-16-1"></span>**1.30 Buttongadget Search**

The Buttongadget Search

Opens the Searchwindow, in which you can enter the searchword and change another options.

See help for more informations.

# <span id="page-16-2"></span>**1.31 Buttongadget Next**

The Buttongadget Next

Searches for the next item. If the next item was found, it will be marked. If no item was found, a window appears which informs you. This Gadget is selectable if a searchword is inserted.

#### <span id="page-16-3"></span>**1.32 Buttongadget Previous**

The Buttongadget Previous

Searches for the previous item. If the previous item was found, it will be marked. If no item was found, a window appears which informs you. This Gadget is selectable if a searchword is inserted.

#### <span id="page-17-0"></span>**1.33 Slidergadget Vertical**

The Slidergadget Vertical

With this gadget you can scroll the text by the line (arrows), pages (click below or above the beam) or independent (click in the beam and move). This works only if the text is longer as one screenpage.

#### <span id="page-17-1"></span>**1.34 Slidergadget Horizontal**

The Slidergadget Horizontal

This Gadget is only available if the selected File is an ASC-File.

With this gadget you can scroll the text by the letter (arrows), pages (click left or right the beam) or independent (click in the beam and move). This works only if the text is widen as one screenpage.

#### <span id="page-17-2"></span>**1.35 Keyboard**

Keyboardcontrol

Window:

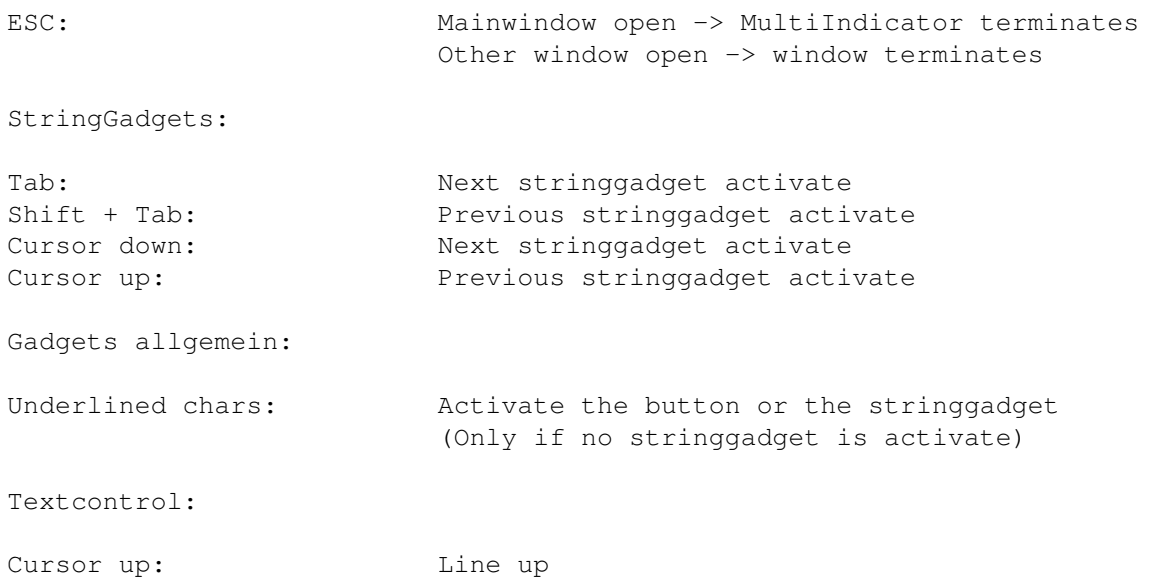

```
Cursor down: Line down
Cursor left: Char left (only ASC-description)
Cursor right: Char right (only ASC-description)
Shift + Cursor...: Page...
Alt + Cursor...: Goto textbegin -end
Ctrl + Cursor...: Goto textbegin -end
Numberblock:
Cursor up = 8: Line up
Cursor down = 2: Line down
Cursor left = 4: Char left (only ASC-description)
Cursor right = 6: Char right (only ASC-description)
Pg Up = 9: Page up
Pg Dn = 3: Page down
Home = 7: Goto textbegin
End = 1: Goto textend
```
#### <span id="page-18-0"></span>**1.36 Language**

What Language Speaks MultiIndicator

Have you at least Workbench 2.1, than you can start MultiIndicator in your language. You must copy the MI.catalog for your language in the directory:

Locale:Catalogs/<language>

Appeal:

I need the .ct-Files for the languages

Danish, Italian, Norwegian, Dutch and Portuguese,

the .help-Files for the languages

Danish, French, Italian, Norwegian, Dutch, Portuguese and Spanish,

the .guide-Files for the languages

Danish, French, Italian, Norwegian, Dutch, Portuguese, Swedish and Spanish,

and the translation of the Install-script.

For the .ct-File the File MI\_?.cd is in the directory Catalogs.

If you make a .help-File, the text mustn't be longer than 16 lines and wider than 50 chars.

If you make a .guide-File, the text mustn't be wider than 78 chars.

Thanks ahead.

# <span id="page-19-0"></span>**1.37 XPK and PowerPacker**

The Packer XPK and PowerPacker

If you want to indicate files, which were compressed by XPK, you need the XPK.librarys in your directory Libs:.

If you want to indicate files, which were compressed by PowerPacker, you need the XPKmaster.library and the PowerPacker.library in your directory Libs:.

XPK were distributed as FD on Fish 754.

PowerPacker is a commercial program.

# <span id="page-19-1"></span>**1.38 History**

The History

03.08.93 V0.0 Programing begin. ---------------------------------------------------------------------------- 12.08.93 V1.0 First public release. ---------------------------------------------------------------------------- 16.08.93 V1.1 New loadroutine for ASC-text -> considerable faster New searchroutine for HEX and ASC -> faster New viewroutine for ASC-text -> conditional on the new loadroutine ---------------------------------------------------------------------------- 16.08.93 V1.11 Reworked Shell-parameter handing-over. ---------------------------------------------------------------------------- 17.08.93 V1.12 ASC-HEX View can used as DefaultTool. ---------------------------------------------------------------------------- 18.08.93 V1.2 MultiIndicator opens an AppIcon if you start about Workbench. Handing-over ToolTypes. 18.08.93 V1.21 Now you can select in the Searchwindow if the search starts

always from the beginning and if the capitalization want to take in account. ---------------------------------------------------------------------------- 18.08.93 V1.22 Now textcontrol about keyboard. ---------------------------------------------------------------------------- 19.08.93 V1.23 Name of the program is now MultiIndicator. Keyboardcontrol like CygnusEd implement. (Boris Jakubaschk) ---------------------------------------------------------------------------- Second public release. ---------------------------------------------------------------------------- 21.08.93 V1.3 MultiIndicator can indicate ESC.sequences and Tabs. ---------------------------------------------------------------------------- 25.08.93 V1.4 XPK-Packer and PowerPacker support. Infowindow available. Buttongadgets changes the look if you selct them. (Boris Jakubaschk) Keyboardcontrol chanced. Alt -> Ctrl. (Boris Jakubaschk) ---------------------------------------------------------------------------- 30.08.93 V1.5 Printoption for ASC-Texte implement. ---------------------------------------------------------------------------- Third public release. ---------------------------------------------------------------------------- 02.09.93 V1.5a Spanish Catalog from José Garcia. Catalogs now works under OS3.x. Little Bugs removed. ---------------------------------------------------------------------------- 09.10.93 V1.6 NewLookMenues under OS3.x. In gadgets you can use proportionalfonts. Window get a zoomgadget. Printwindow reworked.

Variables in head- footline allowed. The meaning of formfeed has changed ! Checkboxes and MXbuttons skaleable under OS3.x. Graphicsbug in the Pubscreenfenster under OS3.x removed. Searchword will be indicated if it wasn't found. One Enforcerhit removed. Text without lineend in the last line view exactely. More than one packstep allowed. Program can be terminated with ESC-button. Waitpointer changed -> faster If you start the program about AppIcon, it remembers the last path. Help implement. Dynamic stack implement. No stack is necessery, but no control with Mungwall possible. Installer implement. AmigaGuide implement. Swedish Catalog from Mikael Silfver. New menuitem Open available. (Mikael Silfver) Only the visible area of the screen used. (Jens Bönisch) MI remembers always the last path. For keyboardfetishists ! Windows ( without Passwordwindow and ASL-Requester ) can close with ESC. In the Searchwindow you have to press Return twice if the stringgadget is activated and you want to start the search. ---------------------------------------------------------------------------- Fourth public release. ----------------------------------------------------------------------------

16.11.93 V1.7 Text in the Passwordwindow is invisible. In Stringgadgets you can jump with Cursor up and Cursor down. Program optimized -> c. 22% shorter. A few internal improvements. Now accessible about E-Mail . Swedish Help-File from Mikael Silfver. You can now use the Altkey instead of the Ctrlkey. (Mikael Silfver) Publicscreen can now select with a Doubleclick. (Mikael Silfver) Little Bugs removed. (Mikael Silfver) MI now knows Hex-Code 9b resp. ASC-Code 155. This is the same as 'ESC['. (Would be used in many Mailboxes) ---------------------------------------------------------------------------- Fifth public release. ---------------------------------------------------------------------------- 10.01.94 V1.7 French Catalog from Pascal Aubert. 12.01.94 When the xpk????.librarys will be installed, the Version will be checked. ( Not all !!! Sorry ) ----------------------------------------------------------------------------

# <span id="page-22-0"></span>**1.39 Bugs and suggestion for improvement**

Bugs and suggestion for improvement Write ( Mail or Letter ) if you find a Bug or if you have a suggestion for improvement.

# <span id="page-23-0"></span>**1.40 Greetings**

The Greetings

Thanks on:

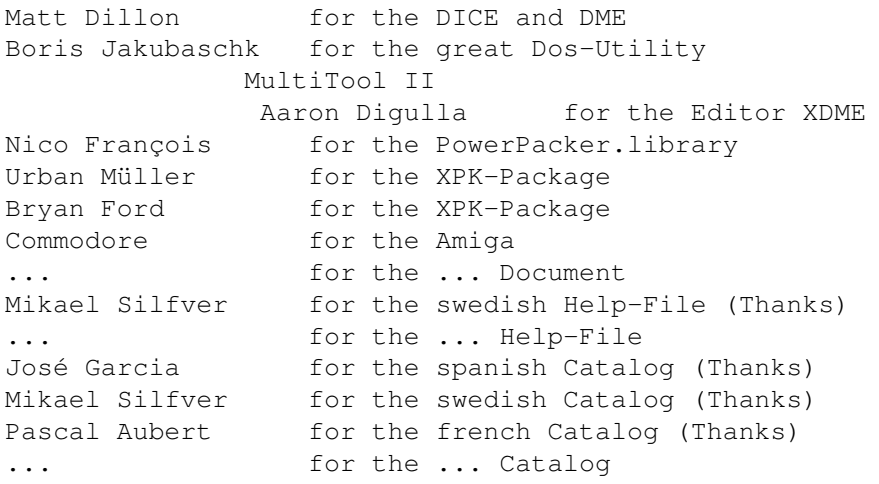